## **ギガファイル便** <https://gigafile.nu/>

- **アップロード方法**
- 1. ファイルの**アップロード前**に「ファイルの保持期限」を**30日** に設定してください。
- 2. 「ファイルを選択」をクリックし、作成した動画ファイルを アップロードします(ファイル選択直後にアップロードが開始 されます)。
- **アップロード後**
- 1. ダウンロードパスワードを**半角英数字1~4桁**で設定してくだ さい。
- 2. ダウンロードURLと設定したダウンロードパスワードをメール にてご提出ください。

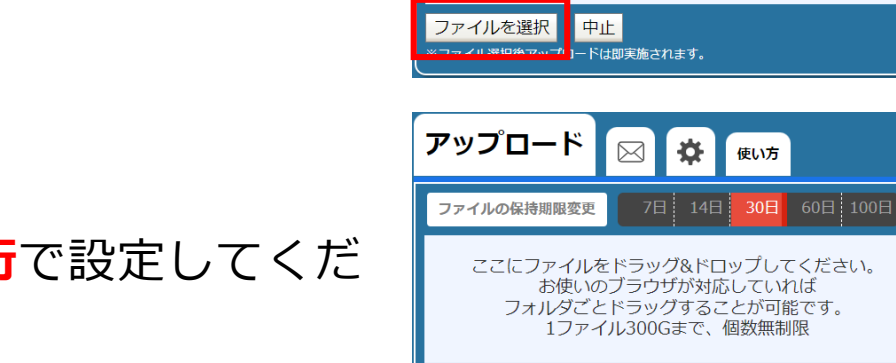

アップロード

ファイルの保持期限変更

ファイル名:

ダウンロードパスワード:

■「まとめる」ボタンを押してください。

图 ☆ (地方)

 $7E$   $14E$ 

ここにファイルをドラッグ&ドロップしてください。 お使いのブラウザが対応していれば フォルダごとドラッグすることが可能です。 1ファイル300Gまで、個数無制限

 $30E$   $(0E)$  100 $E$ 

まとめる

使い方

.zip

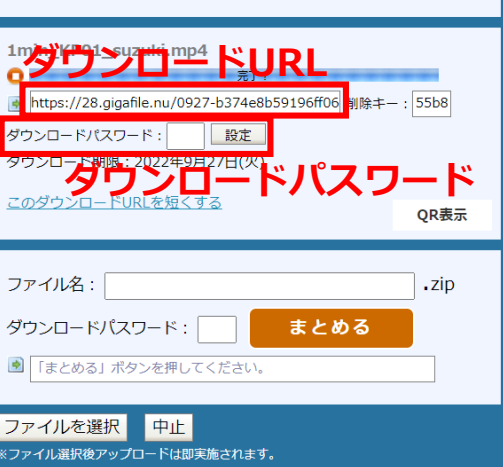

**© 第50回構造活性相関シンポジウム実行委員会**